## 交通灯控制综合实验

## 操作说明书

(1)首先在 proteus 平台画出实验线路图;

(2) 编写实验程序, 编译链接, 生成执行代码;

(3)同时在实验箱上搭实验电路,该电路与仿真电路一致;

(4) 调试仿真电路与仿真程序, 直到达到预期结果。

实验步骤:

 (1)实验预习。掌握并行接口芯片 8255、定时计数器 8253、中断控制器 8259 的工作原理,设计 CPU 对各个接口电路访问的接口电路;

(2) 打开 proteus 平台, 点击"新建工程", 创建一新工程;

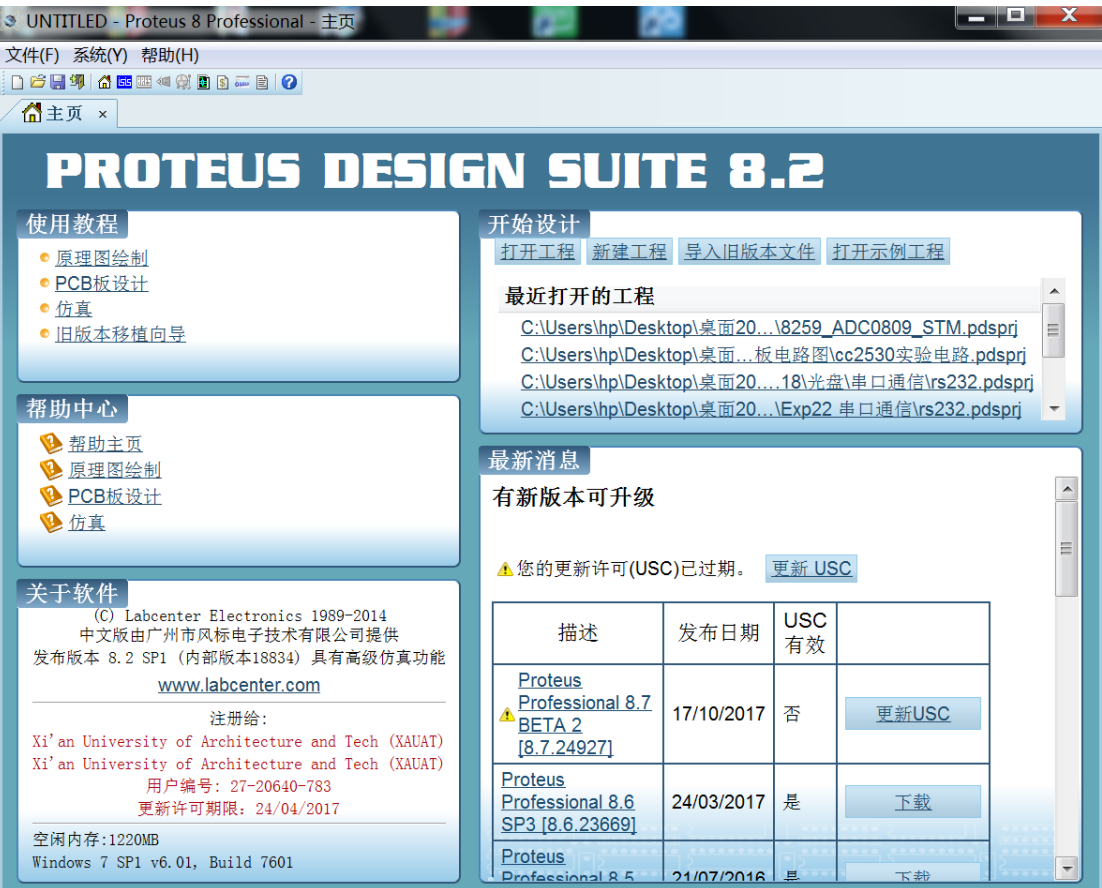

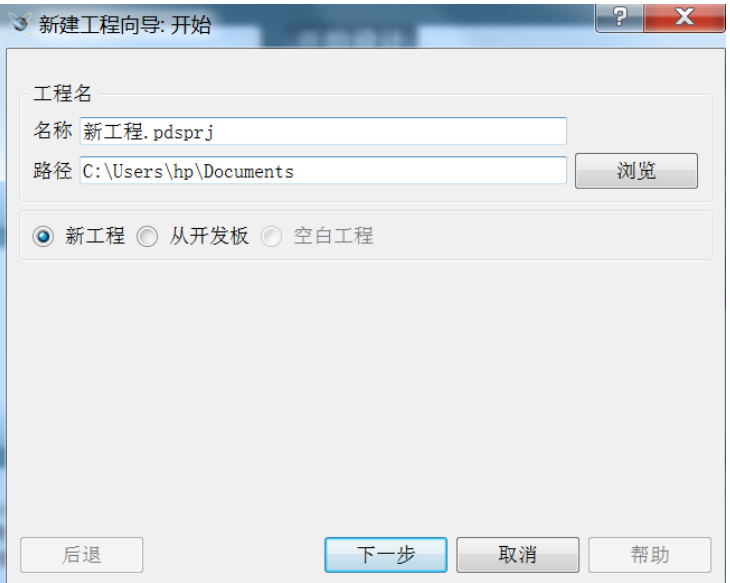

## 命名新工程名,点击"下一步"

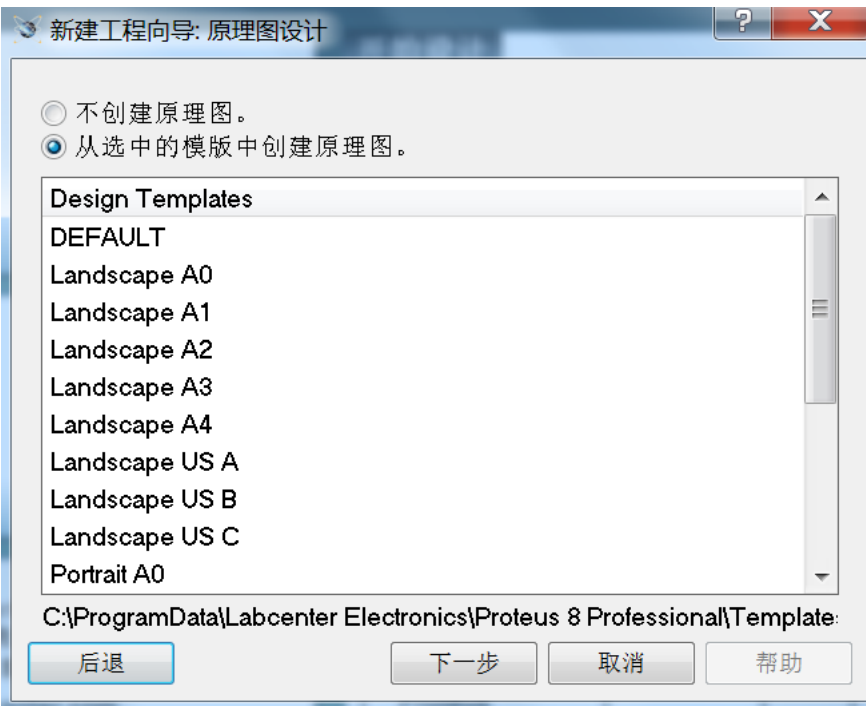

选默认模板,点击"下一步"

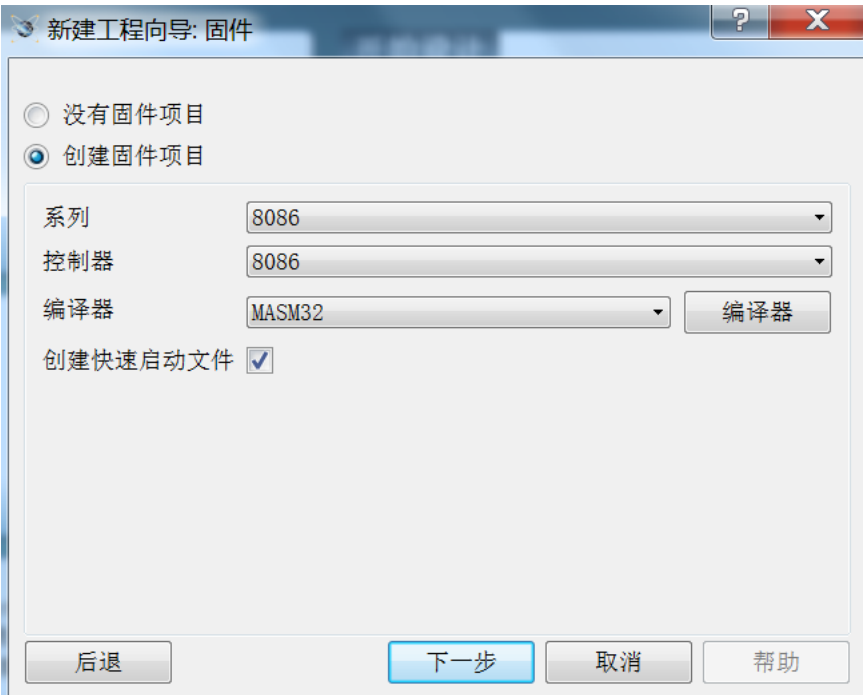

点击"下一步"

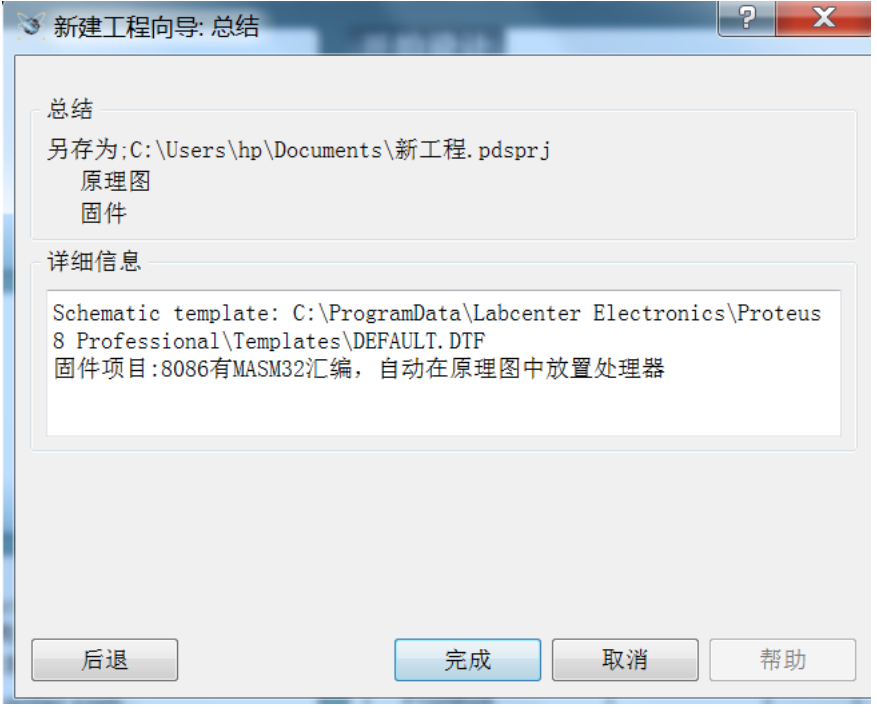

点击"完成"

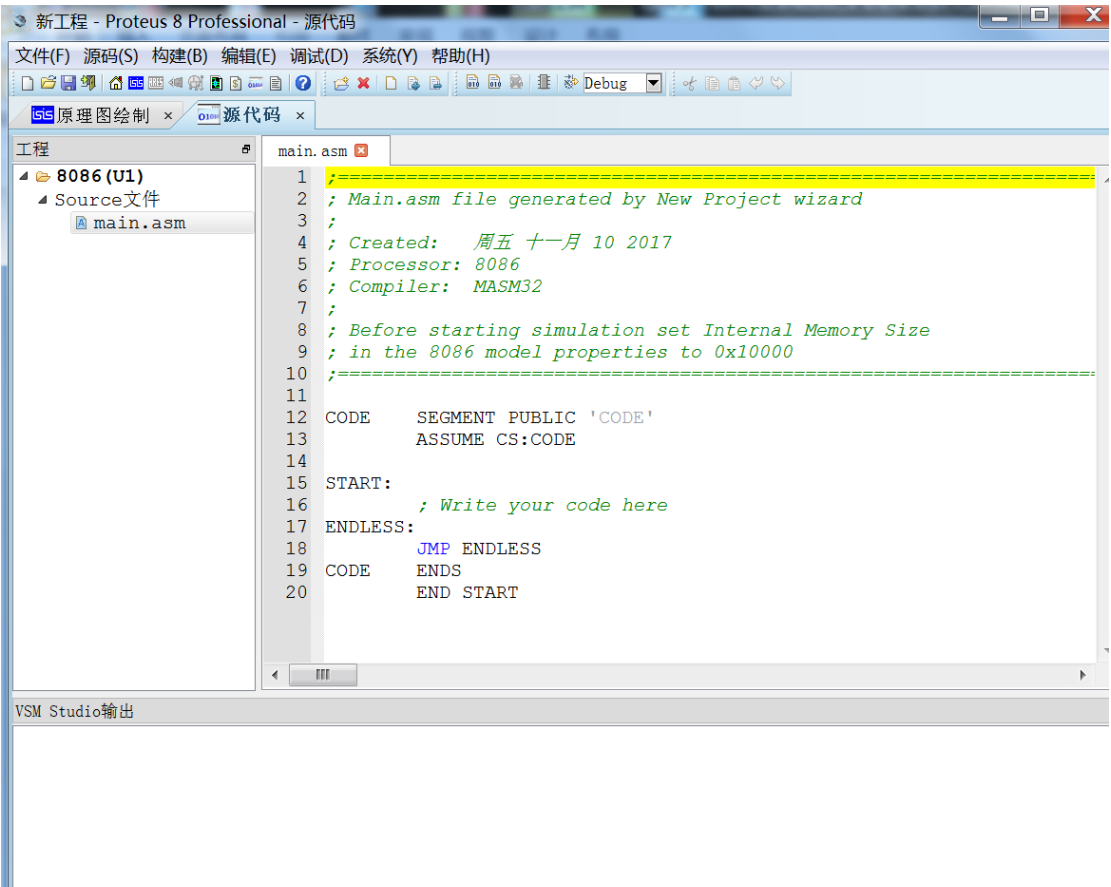

现在生成了一个新工程文件。在当前窗口有原理图绘制选项和源代码选项,在原 理图绘制选项中绘制实验电路,在源代码选项中编写实验程序。

(3) 选择该工程文件的编译器;

 (4)在新工程窗口选择主芯片、中断芯片、定时计数器芯片、并行接口芯片 及其他芯片,画出仿真电路图;

(5)计算各接口芯片的端口地址;

(6)确定 CPU 对各个接口芯片的访问方式:中断方式或查询方式;

(7)依照仿真电路在实验箱上连接实验电路;

(8) 编写实验程序, 编译, 连接, 生成执行程序;

点击"构建"中的"构建工程",生成执行程序。

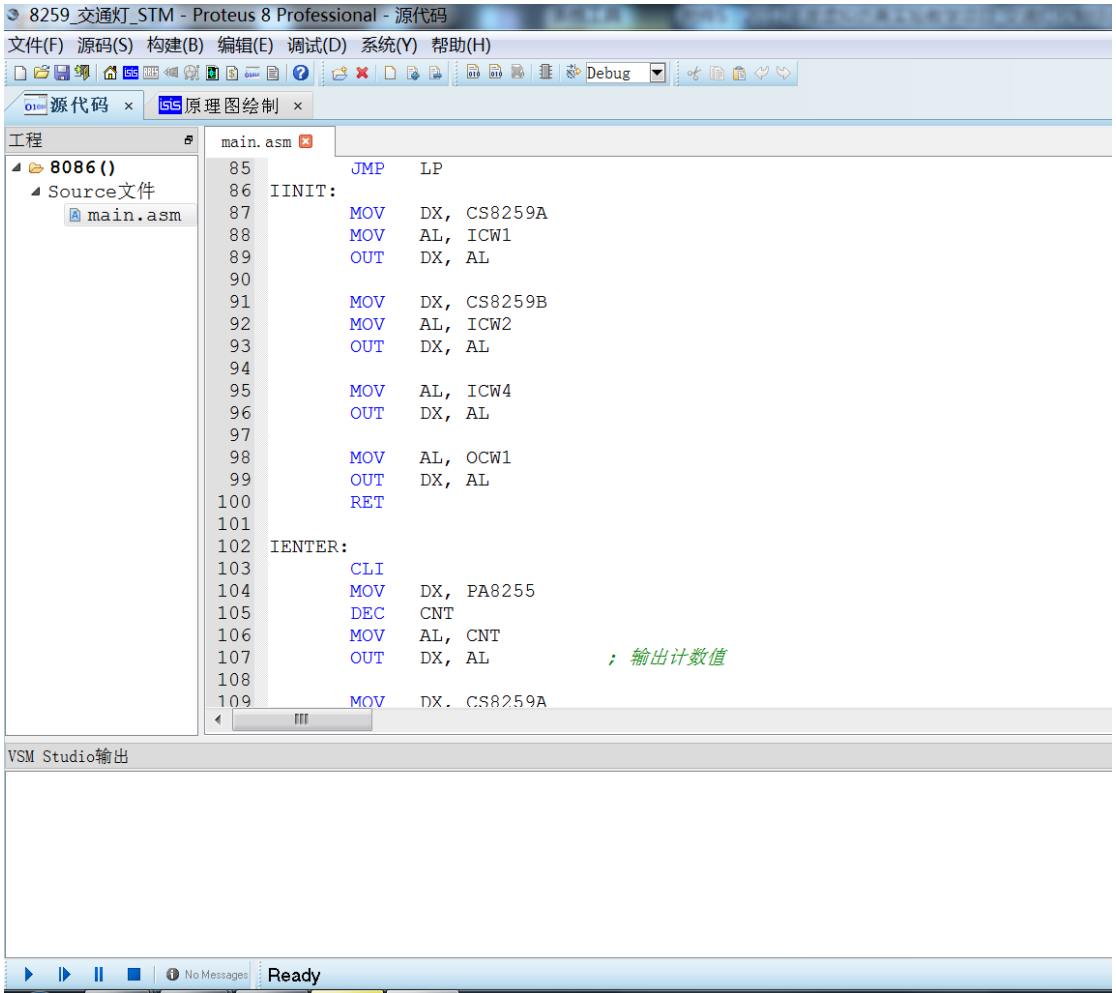

 (9)进入调试窗口,(单步或设断点)运行程序。打开内存窗口、寄存器窗口、 变量窗口,用于观察程序运行状况;

点击"调试"菜单中的"开始仿真",仿真执行程序。在调试窗口中,打开 CPU 的寄存器窗口和内存窗口,以单步或断点的方式调试程序。观察寄存器和内 存的内容的变化。

(10)若程序运行有误,查错。修改电路和程序。重新执行(7)、(8)、(9)三 步。直到达到预期结果为止;

(11)记录实验结果;

(12)撰写实验报告。